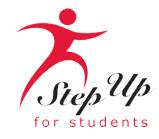

# l'm unique. So is my education.

### A few tips before your get started on your new FES-EO/FTC application . . .

- Click here to review the <u>required application documents</u>.
- The EMA system allows for families to apply for multiple scholarships (FES UA & FES-EO/FTC) for each student.
- Each time you log onto the EMA platform, you will need to complete a multi-factor authentication. We recommend you use a cell phone or phone number that does not answer as a recording.
- If you would like to apply as a <u>Personalized Education Program (PEP)</u> student, please apply first as a private school student (FTC/FES-EO). Once awarded, you will receive further information to request a scholarship category change to PEP.
- It can take 3 6 weeks for applications to be processed. You will receive updates via email when your application review is complete.

## **Additional information:**

Schools do not need a copy of a student's award letter to complete their enrollment! All you need is the student's "Award ID" to enroll them through EMA.

To view student scholarship status ...

- 1. Click on the "My Students" tab within their EMA account
- 2. Click on their student's name
- 3. Visit the "Scholarship Status" section

<u>**Tip:**</u> Families may take a screenshot of their student's "Award ID" number and award status. To print the screen on a desktop or laptop computer, they may use "Ctrl + P" (for Windows) or "Command + P (for Apple).

*Important:* Please note that the scholarship amount currently listed is incorrect as award amounts will be updated over the summer.

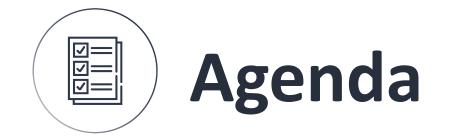

# 1 Creating an account

# 2 Applying for the scholarship

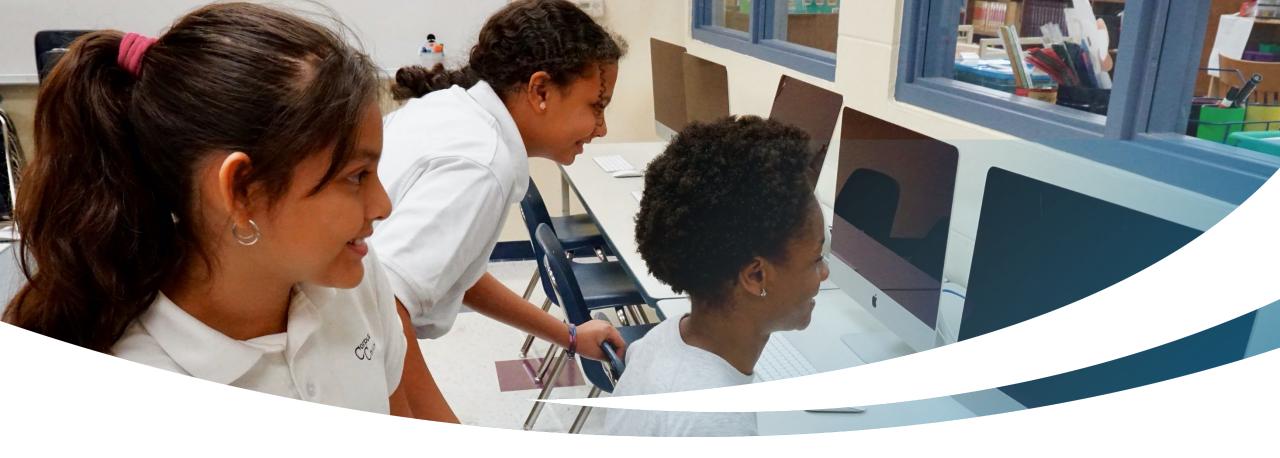

## **New Family**

### **Completing an FTC/FES-EO Application for New Students**

|     | Education Market Assistant<br>Welcome! |
|-----|----------------------------------------|
|     | Username Forgot Username?              |
|     | Password Forgot Password?              |
|     | Show                                   |
|     | C Keep me signed in                    |
|     | LOG IN                                 |
| eph | Don't have an account? Sign Up         |
|     | SUFS Team Member? Sign In              |
|     |                                        |

Please go to <u>stepupforstudents.org</u> to apply for the Florida Tax Credit (FTC) scholarship or Florida Empowerment Scholarship for Educational Options (FES-EO). If you <u>have</u> an EMA account, please enter your username/ password.

If you do not have an EMA account, please click "Sign Up."

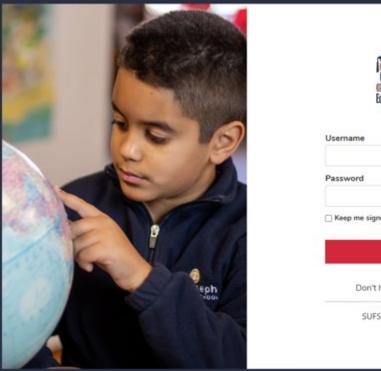

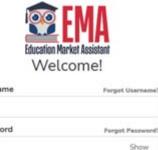

C Keep me signed in

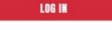

Don't have an account? Sign Up

SUFS Team Member? Sign In

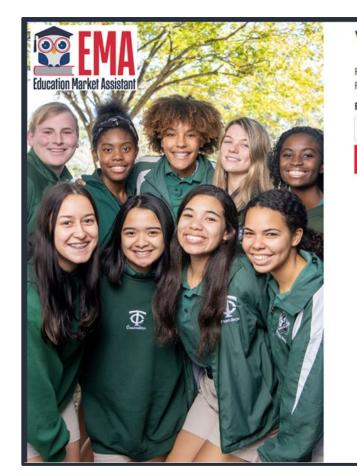

### Welcome to EMA

For added security, we will send a One-Time Password (OTP) to your email. Please enter a valid email address and verify the code.

### Email Address

Email Address

SEND CODE Back to Sign In

By signing up, you agree to EMA Privacy Policy.

### **New Users**

Please enter your email address and click "Send Code."

### Scholarships for Florida Schoolchildren

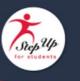

Para leer este correo electrónico en español, haga clic aquí.

Thanks for verifying your (1000 a graduate and account! Your verification code is: 514362. Please enter this code on the sign up screen to continue.

### Questions?

If you have questions, please click here to view our contact information.

Thank you,

Step Up For Students

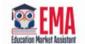

Stay Connected:

🚯 💿 💟 🛅 🖸

Step Up For Students, P.O. Box 54429, Jacksonville, FL 32245-4367, USA, 1-877-735-7837

## You will receive an email with a code to enter on the signup screen to continue.

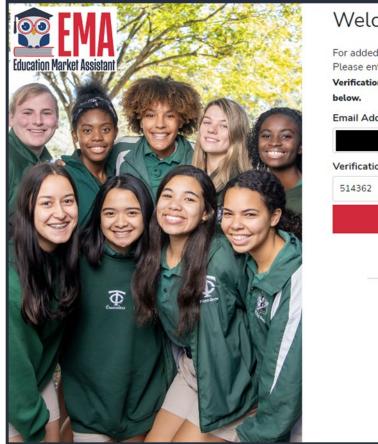

|                 | urity, we will send a One-Time Password (OTP) to your email.<br>valid email address and verify the code. |
|-----------------|----------------------------------------------------------------------------------------------------|
|                 | le has been sent to your inbox. Please copy it to the input box                                          |
| below.          |                                                                                                    |
| Email Address   |                                                                                                    |
| @su             | fs.org                                                                                                   |
| Verification Co | ode                                                                                                    |
| 514362          |                                                                                                    |
|                 | CONFIRM                                                                                                  |
|                 | O Resend verification code                                                                               |
|                 | Back to Sign In                                                                                          |
|                 |                                                                                                    |
|                 |                                                                                                    |
|                 |                                                                                                    |
|                 |                                                                                                    |
|                 |                                                                                                    |
|                 | By signing up, you agree to EMA Privacy Policy.                                                          |

Please enter the code received via email in the verification code box and then click "confirm."

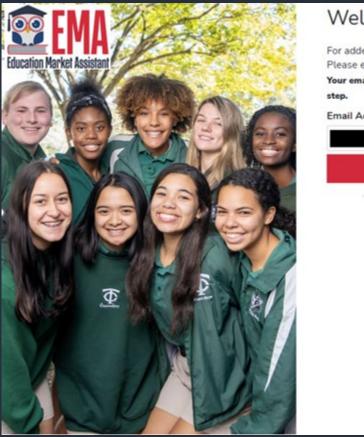

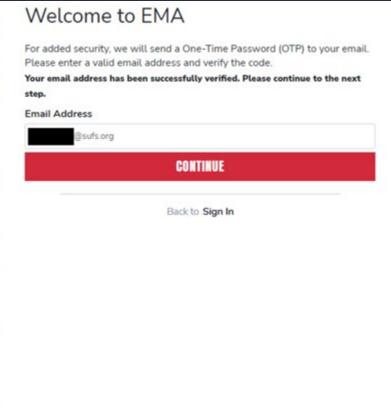

Ru cipping up you saves to EMA Drivery Delies

## **Click "CONTINUE"**

- Please fill out all open boxes.
- Account type is Parent/Guardian.
- Username: This will be the username you use to log in. However, we prefer you use your email address.
- First name and last name is your name, the parents/guardian's name.
- Password: This, along with username, will be how you access the system.

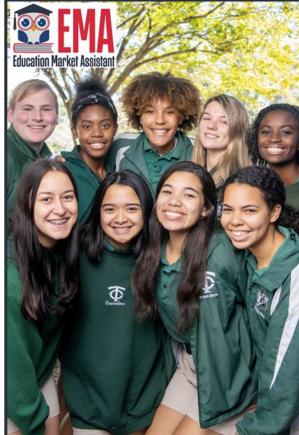

| n*******@sufs.org                             |                          |     |
|-----------------------------------------------|--------------------------|-----|
| 1                                             |                          |     |
| Parent / Guardian                             |                          |     |
| Username                                      |                          |     |
| F                                             |                          |     |
| Parent FN Test                                |                          |     |
| L                                             |                          |     |
| Parent LN Test                                |                          |     |
| Cieale Fassword                               |                          |     |
| •••••                                         |                          | Sho |
| Confirm Password                              |                          |     |
|                                               |                          | Sho |
| Lowercase characters     Uppercase characters | lumbers (0-9)<br>lymbols |     |

By signing up, you agree to EMA Privacy Policy

| • |
|---|
|   |
|   |
|   |
| ~ |
|   |
|   |
| ~ |
|   |
|   |

Please select 3 security questions and corresponding answers. The answer to the security questions will be used to verify your identity when you contact Step Up for Students. <u>Tip:</u> Write these down in a safe place.

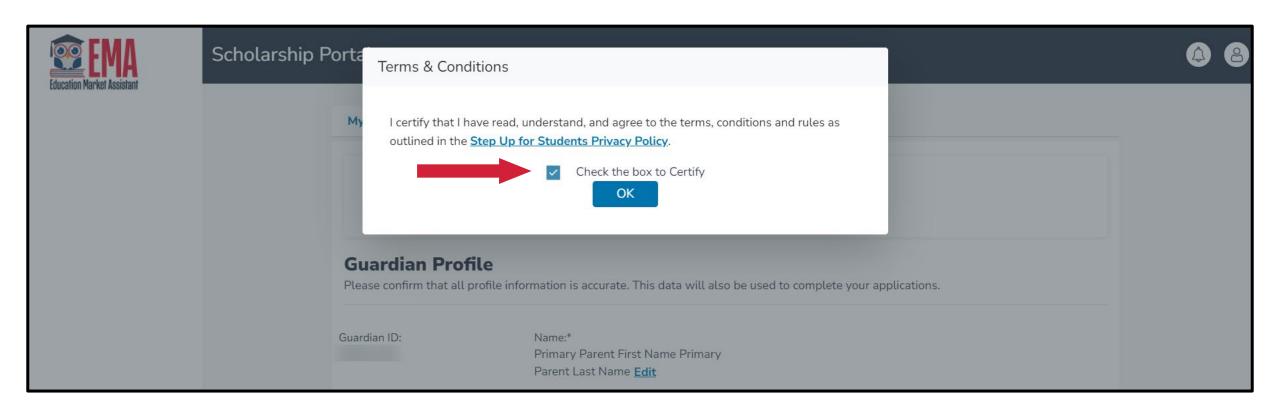

Please click on the link for terms, conditions, and rules. Once you have read and agreed to the terms and conditions, select the check box to certify and click "OK". The next step is to complete your guardian profile. This is a onetime step. This is where you will come if information like your address needs to be updated. If you want to change the Primary language, please choose a primary language, such as Spanish, from the drop-down menu.

Please note, you must click on Save for the information to display the language you selected.

| My Profile                                                                                   |                                                                                                    |                                               |            |  |  |  |  |  |
|----------------------------------------------------------------------------------------------|----------------------------------------------------------------------------------------------------|-----------------------------------------------|------------|--|--|--|--|--|
|                                                                                              | NOTE: It appears that you have not yet completed your profile information.<br>Please review and update the information below, and then click "SAVE". |                                               |            |  |  |  |  |  |
| Guardian Pro                                                                                 | offile<br>Il profile information is accurate. This data will a                                                                                       | lso be used to complete your applic           | ations.    |  |  |  |  |  |
| Guardian ID:                                                                                 | Name:*                                                                                                    |                                               |            |  |  |  |  |  |
| Marital Status.*                                                                             |                                                                                                    | Primary Language:*                            |            |  |  |  |  |  |
| Select                                                                                       | -                                                                                                    | English                                       | •          |  |  |  |  |  |
|                                                                                              |                                                                                                    |                                               |            |  |  |  |  |  |
| Mailing Add                                                                                  | ress                                                                                                    | Address Line 2:                               |            |  |  |  |  |  |
|                                                                                              | ress                                                                                                    | Address Line 2:<br>Suite/Apartment (Optional) |            |  |  |  |  |  |
| Street Address:*                                                                             | County.*                                                                                                    |                                               | Zip Code:* |  |  |  |  |  |
| Street Address:*<br>Start Typing                                                             |                                                                                                    | Suite/Apartment (Optional)                    |            |  |  |  |  |  |
| Street Address.*<br>Start Typing<br>City.*<br>Enter City<br>Check to use sam<br>Physical Add | County.*<br>Enter County<br>e address for both Physical and Mailing address                                                                          | Suite/Apartment (Optional) State:* Select es. |            |  |  |  |  |  |
| Street Address.*<br>Start Typing<br>City.*<br>Enter City<br>Check to use sam                 | County.*<br>Enter County<br>e address for both Physical and Mailing address                                                                          | Suite/Apartment (Optional) State:* Select     |            |  |  |  |  |  |

State:

Select

County:

Enter County

Enter City

Zip Code:\*

Enter Zip

Scholars

🕸 EMA

| Phone Type - Primary:* | Cocondan / Dhanai |                        |                  |                  |                                     |
|------------------------|-------------------|------------------------|------------------|------------------|-------------------------------------|
|                        | Secondary Phone:  | Phone Type - Secondary |                  |                  |                                     |
| Select type of phone 🗸 | (000) 000-0000    | Select type of phone   | -                |                  |                                     |
|                        | Secondary Email:  |                        |                  |                  |                                     |
|                        | Secondary Email   |                        |                  |                  |                                     |
|                        |                   |                        |                  |                  |                                     |
|                        |                   |                        |                  |                  |                                     |
|                        |                   |                        | _                | Authorized       | Caller                              |
|                        |                   | Secondary Email:       | Secondary Email: | Secondary Email: | Secondary Email:<br>Secondary Email |

- Enter in your contact information.
- If you would like to allow anyone other than yourself to call on behalf of you, please select "add a caller" to add an authorized caller.
- For the authorized caller set up a 4-digit pin, and make sure your authorized caller knows the pin.
- All fields are mandatory.
- Once completed click "ADD."

| 4-DIGIT PIN * XXXX |                        |
|--------------------|------------------------|
| 4-DIGIT PIN * XXXX |                        |
| First Name *       | Last Name *            |
| Enter First Name   | Enter Last Name        |
| Email *            |                        |
| Enter Email        |                        |
| Primary Phone *    | Phone Type - Primary * |
| (000) 000-0000     | Select type of phone   |

## • The next section of your profile set up is "Manage Consents."

- This gives Step Up For Students permission to contact you.
- Please read and select "Yes" or "No" to each section.

### Manage Consents

By providing an email address, I consent to receive updates about my scholarship application status as well as other emails necessary for scholarship processing and management.

### Messages

I authorize Step Up For Students, and its affiliates, to use the information I have provided to deliver messages to me, including, but not limited to, prerecorded messages or e-mail messages, and further authorize Step Up For Students to deliver such messages to the telephone numbers I provide. Such messages may include, but are not limited to, general information regarding status updates, programs offered by Step Up For Students, updates to the offered programs, and other information that may be relevant to me or my child. Message and data rates may apply. My consent or lack of consent will have no effect on my child's scholarship eligibility.

O Yes

O No

### Marketing Purposes

I authorize Step Up For Students, and its affiliates, to use the information I have provided for general marketing purposes and driving awareness. This may help Step Up find families like mine who could benefit from the programs Step Up offers. My consent or lack of consent will have no effect on my child's scholarship eligibility.

O Yes

O No

### Parental Empowerment

I authorize Step Up For Students, and its affiliates, to use the information I have provided for the purpose of providing me with information regarding parental empowerment and school choice. My consent or lack of consent will have no effect on my child's scholarship eligibility. Yes

O No

### Share Contact Information

I authorize Step Up For Students, and its affiliates, to share the information I have provided with organizations who want to provide me with information about candidates for public office. My consent or lack of consent will have no effect on my child's scholarship eligibility. Yes

O No

### Text/SMS Information

I authorize Step Up For Students to deliver text messages to the mobile telephone number(s) I provide and certify that I am the legal owner of the mobile device I registered and understand I will incur any charges that may result from receiving text messages. I further understand I may unsubscribe from SMS correspondence at any time. Message and data rates may apply. To opt-out or to view full SMS Terms and Conditions click here: https://www.stepupforstudents.org/sms-terms/. My consent or lack of consent will have no effect on my child's scholarship eligibility.

O Yes

O No

| Manage Contact Preferences                                             |      |
|------------------------------------------------------------------------|------|
| For critical updates on my account, I prefer to be notified by         |      |
| Email (Required)                                                       |      |
| Text                                                                   |      |
| Personal phone call                                                    |      |
| Pre-recorded phone message                                             |      |
| For transactions I make on the platform, I prefer to be notified by    |      |
| Email (Required)                                                       |      |
| Text                                                                   |      |
| Pre-recorded phone message                                             |      |
| For new features & promotional announcements, I want to be notified by |      |
| Email                                                                  |      |
| Text                                                                   |      |
| Pre-recorded phone message                                             |      |
|                                                                        | SAVE |

This section allows you to increase how we communicate to you by adding your contact preferences. For example, if you want us to text you, then please select the box next to "TEXT." Once completed click "SAVE."

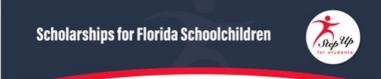

Greetings,

An update has been made to your EMA profile. If you would like to review the update, please log in to EMA. Once you have logged in, please click the profile icon at the top right corner (*pictured below*).

Next, please click "EDIT PROFILE" (*pictured below*) to review your information. If all information is correct, no further action is needed by you at this time.

| <b>EMA</b>         | Scholarship Portal     |          |         | - C                     |
|--------------------|------------------------|----------|---------|-------------------------|
| B Dashboard        | Guardian User          |          |         | Sign out - Guardian usa |
| \$+ Reimbursements | Му                     | View All | STADING |                         |
| P My Students      | Applications           |          |         | AMALABLE \$527.45       |
|                    | PROSEAM Submitted Stad |          |         |                         |

### Questions?

If you have questions, please click here to view our contact information.

Thank you,

Step Up For Students

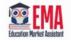

You will receive this email every time an update is made on your profile.

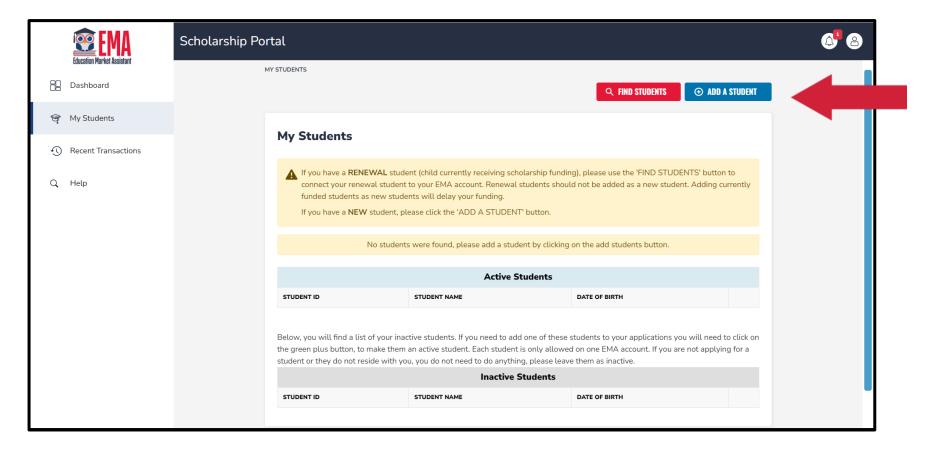

Once you click "SAVE," you will be automatically taken to your "My Students" Section, here you can find your renewal students and add new students if applicable.

| EMA<br>Education Market Assistant | Scholarship Portal                                                                 | @ <sup>2</sup> 8 |
|-----------------------------------|------------------------------------------------------------------------------------|------------------|
| B Dashboard                       | MY STUDENTS                                                                        |                  |
| 🎯 My Students                     |                                                                                    |                  |
| Recent Transactions               | My Students                                                                        |                  |
| Q. Help                           | No students were found please add a student by clicking on the add students button |                  |
|                                   | Active Students                                                                    |                  |
|                                   | STUDENT ID STUDENT NAME DATE OF BIRTH                                              |                  |
|                                   |                                                                                    |                  |
|                                   | Inactive Students                                                                  |                  |
|                                   | STUDENT ID STUDENT NAME DATE OF BIRTH                                              |                  |
|                                   |                                                                                    |                  |
|                                   |                                                                                    |                  |
|                                   |                                                                                    |                  |

## Click the blue "Add a Student" box in the top right corner.

|    | EMA<br>Education Market Assistant | Scholarship | Portal                        |          |                |           |          |            |      | <b>2</b> | 8 |
|----|-----------------------------------|-------------|-------------------------------|----------|----------------|-----------|----------|------------|------|----------|---|
| 88 | Dashboard                         | MY :        | STUDENTS > STUDENT DETAILS    |          |                |           |          |            |      |          |   |
| Ø, | My Students                       |             | Student Details               |          |                |           |          | CANCEL     | SAVE |          |   |
| Ð  | Recent Transactions               |             |                               |          |                |           |          |            |      |          |   |
| ٩  | Help                              |             | Student ID:                   |          |                |           |          |            |      |          |   |
|    |                                   |             | First Name*                   | Middle N | ame            | Last Name | *        | Suffix     |      |          |   |
|    |                                   |             | Enter First Name              | Enter M  | liddle Name    | Enter La  | st Name  | Select     | ~    |          |   |
|    |                                   |             | OPTIONAL: Student FLEID num   | ber(i)   | Date of Birth* |           | Gender*  | Ethnicity* |      |          |   |
|    |                                   |             | FL                            |          | mm/dd/yyyy     | 31        | Select 🗸 | Select     | ~    |          |   |
|    |                                   |             | Student's Relationship to You |          |                |           |          |            |      |          |   |
|    |                                   |             | Select 🗸                      |          |                |           |          |            |      |          |   |
|    |                                   |             |                               |          |                |           |          |            |      |          |   |

### Please fill out all the boxes and verify for accuracy. Once you are done, click "Save."

### My Students

If you have a RENEWAL student (child currently receiving scholarship funding), please use the 'FIND STUDENTS' button to connect your renewal student to your EMA account. Renewal students should not be added as a new student. Adding currently funded students as new students will delay your funding.

If you have a NEW student, please click the 'ADD A STUDENT' button.

Below, you will find a list of your active students. Please make sure that the information for each student is accurate and up-to-date. Keeping this information current will help streamline the process when applying for scholarships. Only active students can be added to an application and considered for funding.

| Active Students |              |               |      |  |  |  |
|-----------------|--------------|---------------|------|--|--|--|
| STUDENT ID      | STUDENT NAME | DATE OF BIRTH |      |  |  |  |
|                 |              | 6/19/2016     | View |  |  |  |
|                 |              | 12/8/2013     | View |  |  |  |

Below, you will find a list of your inactive students. If you need to add one of these students to your applications you will need to click on the green plus button, to make them an active student. Each student is only allowed on one EMA account. If you are not applying for a student or they do not reside with you, you do not need to do anything, please leave them as inactive.

#### **Inactive Students**

| STUDENT ID | STUDENT NAME | DATE OF BIRTH |   |
|------------|--------------|---------------|---|
|            |              | 11/23/2016    | Ð |

Once you add all your students both Renewal and New, you can click on "Apply for scholarships" to start the application process.

## You will be taken to your dashboard where you can select the scholarship program you wish to apply for.

| 😨 EMA                      | Scholarship Portal                                                                                                    | 6ª 8 |
|----------------------------|----------------------------------------------------------------------------------------------------|------|
| Education Market Assistant | Available Scholarships                                                                                                    |      |
| ঞ্জ্ My Students           | IMPORTANT NOTICE                                                                                                    |      |
| ① Recent Transactions      | You can only submit one application per program for FES-UA, FTC and FES-EO. Please make sure all students have been added to the <u>My Students</u> section on the left before applying. After you click 'Apply' select all students you want to apply for new and renewing students.                                                                                                    |      |
| Q Help                     | Scholarship for Private Schools and Transportation       APPLY         FTC and FES-EO give families a choice between private school tuition and fees, or transportation costs to attend a public school different than the one they are assigned to.       APPLY         Students with Unique Abilities (FES-UA)       RES-UA allows parents of students with Unique Abilities to direct funds toward a combination of programs and approved providers.       APPLY         New Worlds Reading Scholarship Accounts       RPLY         Is your public school child having trouble reading? If so, the New Worlds Reading Scholarship Accounts can help.       APPLY |      |
|                            | Find Your Students To streamline the renewal application process, we'll need to import your existing student data into EMA. In the My Students succion of your portal, click on the Import Students button to Login and import your student data.                                                                                                    |      |

### **Important Notice**

You can only submit one application per program for FES-UA, FTC and FES-EO. Please make sure all students have been added to the "My Students" section before applying.

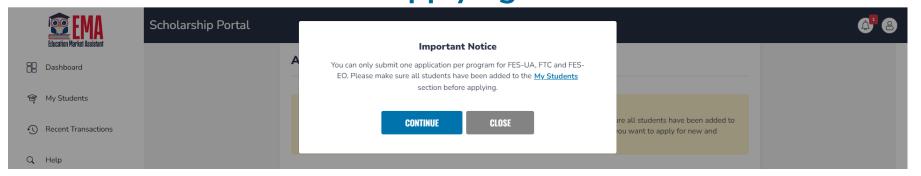

## New FTC/FES-EO Applications

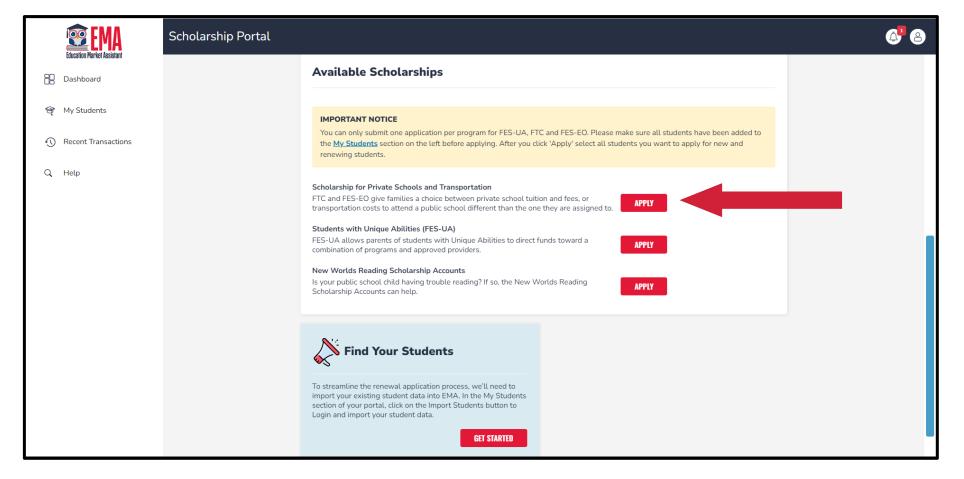

From your dashboard, please select "Apply" next to Scholarship for Private Schools and Transportation. Please answer if anyone in the household is an owner, operator, superintendent or principal of an eligible private school OR a person with equivalent decision-making. If you select "Yes," Social Security Numbers are required for all household members.

Then select the students who will be applying for this scholarship.

### Student Selection Student Information Guardian Information Household Members

### **FTC/FES-EO** Application

### Private Schools & Transportation Scholarships

Step Up For Students offers two scholarships that are based on your household's income and other eligibility requirements: the Florida Tax Credit Scholarship (FTC) and the Family Empowerment Scholarship for Educational Options (FES-EO). FTC and FES-EO give families a choice between assistance with private school tuition and fees, or transportation costs for students to attend a public school different than the one they are assigned to. The application is the same for both the FTC and FES-EO scholarships. Step Up will determine if you are eligible, and for which scholarship.

#### IMPORTANT NOTICE

You can only submit one application per program for FES-UA, FTC and FES-EO. Please make sure all students have been added to the <u>My Students</u> section on the left before applying. After you click 'Apply' select all students you want to apply for new and renewing students.

Are you or anyone in your household the owner, operator, superintendent or principal of an eligible private school OR a person with equivalent decision-making authority over an eligible private school?

🔾 Yes 🗿 No

PLEASE NOTE: By answering "Yes" to this question, you are REQUIRED to provide Social Security Numbers for all people on your application.

### Who are you applying for?

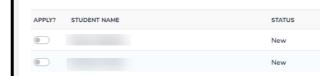

CONTINUE

O Summary

- Student profile information is auto populated. If anything is incorrect, please correct it in the My Student Menu and then return to the application.
- Please enter in current school information for SY22-23.
- Next, please tell us if you intend to use this scholarship for transportation.
- Enter in expected grade level for SY23/24.
- Last, let us know if you have an FES-UA participating sibling. If "Yes," please enter their Student ID (FES-UA ID).

|                                                      | liestion                         |                      |                             |                   |                 |   |
|------------------------------------------------------|----------------------------------|----------------------|-----------------------------|-------------------|-----------------|---|
| TC/FES-EO App<br>itudent Informati                   |                                  |                      |                             |                   |                 |   |
| tudent informati                                     | on                               |                      |                             |                   |                 |   |
| IMPORTANT! If you do no                              | t provide social security        | numbers for anyo     | one on the application, you | may not qualify   | for the FES-EO  |   |
| scholarship.                                         |                                  |                      |                             |                   |                 |   |
|                                                      |                                  |                      |                             |                   |                 |   |
|                                                      |                                  |                      |                             |                   |                 |   |
|                                                      |                                  |                      |                             |                   |                 |   |
| • 1                                                  |                                  |                      |                             |                   |                 | Î |
| · 1.                                                 |                                  |                      |                             |                   |                 |   |
| Please review the informa                            | tion below. If any inforr        | nation is incorrect. | please go to your My Stu    | dents to update.  |                 |   |
|                                                      | ,                                |                      | .,                          |                   |                 |   |
| First Name                                           | Middle Name                      |                      | Last Name                   | Suffix            |                 |   |
| First Name                                           | Enter Middle                     | Name                 | Last Name                   | Sumx              | +               | ~ |
| Date of Birth                                        | Gender                           | Hume                 | Ethnicity                   | Race              |                 |   |
| Date of Birth                                        |                                  | ~                    | Lumicity                    | ~                 |                 | ~ |
| Relationship to Guardian*                            | Student's SSN                    | / ITIN               |                             |                   |                 |   |
| Select                                               | <ul> <li>✓ 000-00-000</li> </ul> |                      |                             |                   |                 |   |
|                                                      |                                  |                      |                             |                   |                 |   |
| Current School Info<br>School Year                   | rmation<br>Type of Schoo         | I *                  | School Name *               | Schor             | ol County *     |   |
| 2022-2023                                            | Select                           | · · ·                | Enter School Name           |                   | ct              | • |
|                                                      |                                  |                      |                             |                   |                 |   |
| Do you intend to use this                            | scholarship for transp           | ortation *           |                             |                   |                 |   |
| ⊖Yes ⊖No                                             |                                  |                      |                             |                   |                 |   |
| Expected Grade Level *                               |                                  |                      |                             |                   |                 |   |
| Select                                               | ~                                |                      |                             |                   |                 |   |
|                                                      |                                  |                      |                             |                   |                 |   |
|                                                      |                                  |                      |                             |                   |                 |   |
|                                                      | applying for have a sibl         |                      | n the FES-UA (formerly Ga   | rdiner) who resid | les in the same |   |
| Does the student you are a household? If YES, please | provide the FES-UA ID            |                      |                             |                   |                 |   |

### Please answer the following questions for your student. If you select "Yes" to any question, you are required to upload supporting documentation.

#### Additional Information

If you answer "Yes" to any of the following questions, you are required to upload supporting documentation to avoid processing delays.

Is this student adopted? \*

🔾 Yes 🛛 No

Has this student been in foster care in the last two calendar years? \*

🔾 Yes 🛛 No

Has this student been in Out-Of-Home Care in the last two calendar years? \*

🔾 Yes 🛛 No

Is this student the dependent child of a member of the United States Armed Forces? \*See Less

"Member of the United States Armed Forces" means an Active Duty member of the Army, Navy, Air Force, Coast Guard, Marine Corps, or Space Force, including an Active Reservist, Active National Guard.

🔾 Yes ၊ O No

Is this student the dependent of a law enforcement officer? \*See Less

"Law enforcement officer" means any person who is elected, appointed, or employed full time by any municipality or the state or any political subdivision thereof; who is vested with authority to bear arms and make arrests; and whose primary responsibility is the prevention and detection of crime or the enforcement of the penal, criminal, traffic, or highway laws of the state. This definition includes all certified supervisory and command personnel whose duties include, in whole or in part, the supervision, training, guidance, and management responsibilities of full-time law enforcement officers, part-time law enforcement officers, or auxiliary law enforcement officers but does not include support personnel employed by the employing agency (See Florida statute §943.10(1).

#### 🔾 Yes 🛛 No

If you answer "Yes" to any of the questions above, you are required to upload supporting documentation to avoid processing delays.

UPLOAD

#### Documentation Type(You may upload up to 5 files.)

Enter Document Name

SAVE AS DRAFT CONTINUE

Please continue to fill out the same questions for each student on the application.

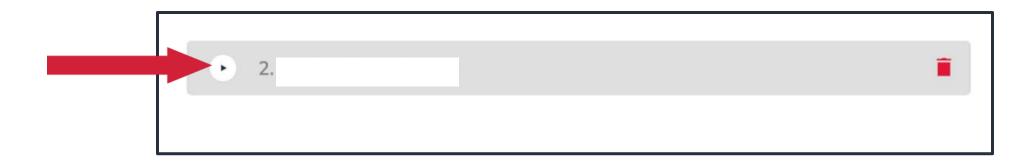

You may use the arrows next to the student's name to expand or collapse his or her student section.

Your profile information was auto populated. If you need to make changes, please save the application as a Draft and go back to profile. Once updates are made, you can return to the application, and the information will be auto populated.

Proof of Residency is required. Please select one of the approved documentation types and upload your supporting document by clicking "Upload."

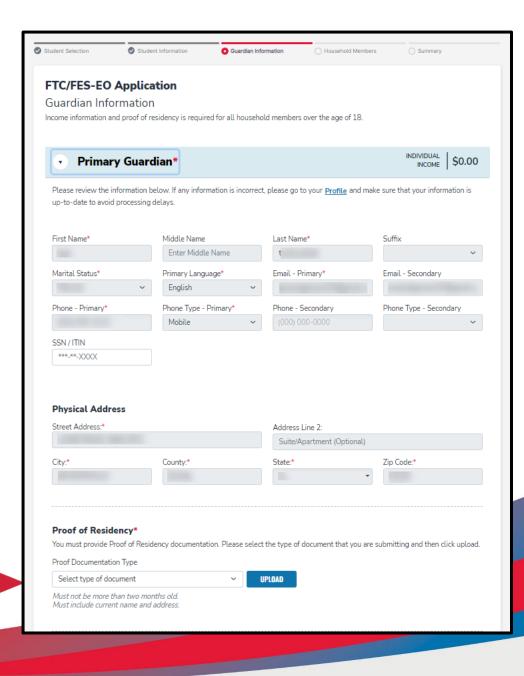

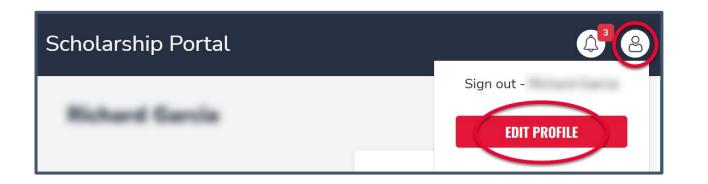

To update your profile, you must first click on the person icon on the top right corner. Once you do you can select edit profile to make changes.

| Employment Information *                                                                                                    |                                         | Employer Company Name *                                                                                |   | Employment Role *           |            |
|----------------------------------------------------------------------------------------------------|-----------------------------------------|----------------------------------------------------------------------------------------------------|---|-----------------------------|------------|
| Employed                                                                                                    | \$                                      | A1Job Inc.                                                                                             |   | Employed      Set           | f-Employed |
| Are you paid by check or direct de                                                                                                    | eposit *                                | Payment amount (gross) *                                                                               |   | Paid how often? *           |            |
| Yes No                                                                                                    |                                         | \$1,000.00                                                                                             |   | Every other week            | c          |
| Are any of these wages paid in ca                                                                                                    | ish? *                                  | Payment amount (gross) *                                                                               |   | Paid how often? *           |            |
| Yes No                                                                                                    |                                         | \$1,000.00                                                                                             |   | Every other week            | 0          |
| If you are paid in cash, please downloa                                                                                                    | ad a copy of F                          | orm-XXXX and upload below.                                                                             |   |                             |            |
| Income Verification Documents *                                                                                                    |                                         |                                                                                                    |   |                             |            |
| Select                                                                                                    | 0                                       | UPLOAD                                                                                                 |   |                             |            |
|                                                                                                    | s 🛈                                     |                                                                                                    |   |                             |            |
| Additional Income 01<br>Additional Income ①                                                                                                    |                                         | Additional Income Category * ()                                                                        | * | Other Income Amount (Month) | y) *       |
| Additional Income 01<br>Additional Income ①<br>Select Additional Source                                                                                                    | 0                                       | Select Sub-Category                                                                                    | 0 | \$0                         | y) *       |
| Additional Income 01<br>Additional Income ①<br>Select Additional Source<br>Annual: Cash withdrawal; pension, ret                                                                                                    | 0                                       |                                                                                                    |   | \$0                         | y) *       |
| Additional Income 01<br>Additional Income ()<br>Select Additional Source<br>Annual: Cash withdrawal; pension, rei<br>Income Verification Documents *                                                                                                    | ¢                                       | Select Sub-Category<br>(A; Rental income; Roommate rent income                                         |   | \$0                         | Y) *       |
| Additional Income 01<br>Additional Income ()<br>Setect Additional Source<br>Annual: Cash withdrawal; pension, ret<br>Income Verification Documents *<br>Select                                                                                                    | C<br>Circment, or V                     | Select Sub-Category<br>(A; Rental income; Roommate rent income<br>UPLOAD                               |   | \$0                         | y) *       |
| Additional Income 01<br>Additional Income ①<br>Select Additional Source<br>Annual: Cash withdrawal; pension, re<br>Income Verification Documents *<br>Select<br>If weekly: Must be a copy of four lorer                                                                                                    | C<br>Circment, or V                     | Select Sub-Category<br>(A; Rental income; Roommate rent income<br>UPLOAD                               |   | \$0                         | y) *       |
| Annual: Cash withdrawal; pension, re<br>Income Verification Documents *                                                                                                    | C<br>Chement, or V<br>C<br>m ipsum dolo | Select Sub-Category<br>(A; Rental income; Roommate rent income<br>UPLOAD                               |   | \$0                         | y) *       |
| Additional Income 01<br>Additional Income ①<br>Select Additional Source<br>Annual: Cash withdrawal: pension, rec<br>Income Verification Documents *<br>Select<br>If weekly: Must be a copy of four lorer<br>- Delete Income Source                                                                                                 | C<br>Chement, or V<br>C<br>m ipsum dolo | Select Sub-Category<br>(A; Rental income; Roommate rent income<br>UPLOAD                               |   | \$0                         | y)*        |
| Additional Income 01<br>Additional Income ①<br>Select Additional Source<br>Annual: Cash withdrawal: pension, rec<br>Income Verification Documents *<br>Select<br>If weekly: Must be a copy of four lorer<br>- Delete Income Source                                                                                                 | C<br>Chement, or V<br>C<br>m ipsum dolo | Select Sub-Category<br>(A; Rental income; Roommate rent income<br>UPLOAD                               |   | \$0                         | y) *       |
| Additional Income 01<br>Additional Income ①<br>Select Additional Source<br>Annual: Cash withdrawal; pension, red<br>Income Verification Documents *<br>Select<br>If weekly: Must be a copy of four lorer<br>- Delete Income Source<br>- Add Additional Income Source                                                               | C<br>tirement, or V<br>m ipsum dolor    | Select Sub-Category<br>A; Rental income; Roommate rent income<br>UPLOAD<br>r sit amet vector factorial |   | \$0                         | y)*        |
| Additional Income 01<br>Additional Income ①<br>Select Additional Source<br>Annual: Cash withdrawal; pension, red<br>Income Verification Documents *<br>Select<br>If weekly: Must be a copy of four lorer<br>- Delete: Income Source<br>- Add Additional Income Source<br>Additional Information                                    | C<br>tirement, or V<br>m ipsum dolor    | Select Sub-Category<br>A; Rental income; Roommate rent income<br>UPLOAD<br>r sit amet vector factorial |   | \$0                         | x) *       |
| Additional Income 01<br>Additional Income ①<br>Select Additional Source<br>Annual: Cash withdrawal; pension, rec<br>Income Verification Documents *<br>Select<br>If weekly: Must be a copy of four lorer<br>- Delete Income Source<br>+ Add Additional Income Source<br>Additional Information<br>Does anyone in the household rec | C<br>tirement, or V<br>m ipsum dolor    | Select Sub-Category<br>A; Rental income; Roommate rent income<br>UPLOAD<br>r sit amet vector factorial |   | \$0                         | y)*        |

- Please enter all income you receive.
- It is required to upload income documents for verification.
- Please answer the question if you or anyone in your household receives Food Stamps (SNAP), TANF, or FDPIR. If you select yes, you are required to upload supporting documents.

To help, we have added a total income at the top of your section. Please confirm the total is correct before continuing.

### FTC/FES-EO Application

Guardian Information Income information and proof of residency is required for all household members over the age of 18.

### Primary Guardian\*

### INDIVIDUAL \$36,000.00

Please review the information below. If any information is incorrect, please go to your **<u>Profile</u>** and make sure that your information is up-to-date to avoid processing delays.

If you indicated that you are married or have indicated that you are living with your significant other, the spouse/partner section is mandatory. All mandatory fields are indicated by the red asterisk \*. If your marital status indicates you do not have spouse/partner living with you, then you may skip this section.

| First Name *      | Middle Name            | Last Name *       | Suffix                 |
|-------------------|------------------------|-------------------|------------------------|
|                   |                        |                   | Suffix (optional)      |
| Phone - Primary * | Phone Type - Primary * | Phone - Secondary | Phone Type - Secondary |
|                   | Mobile Phone \$        | (000) 000-0000    | Select type of phone   |
| SSN / ITIN *      |                        |                   |                        |
| *** - ** - XXXX   |                        |                   |                        |
|                   |                        |                   |                        |

- For spouse/partner, you must upload proof of residency. This needs to match the address you have in your application.
- Please enter all income for your spouse/partner and upload income documents for verification.
- You can see the total income at the top of the spouse/partner section. Before continuing to the next section, please confirm the total is correct.
- Click "Continue" in the bottom left corner.

| First Name *                                                                                                    | Middle Na                                         | ime                                                            | Last Name *           |                                                                                                    | Suffix                    |         |
|----------------------------------------------------------------------------------------------------|---------------------------------------------------|----------------------------------------------------------------|-----------------------|----------------------------------------------------------------------------------------------------|---------------------------|---------|
|                                                                                                    |                                                   |                                                                |                       |                                                                                                    | Suffix (optional)         | ;       |
| Phone - Primary *                                                                                                    | Phone Typ                                         | pe - Primary *                                                 | Phone - Second        | эгү                                                                                                    | Phone Type - Seconda      | ry      |
|                                                                                                    | Mobile P                                          | Phone                                                          | \$ (000) 000-000      | 0                                                                                                    | Select type of phone      |         |
| SSN / ITIN *                                                                                                    |                                                   |                                                                |                       |                                                                                                    |                           |         |
| *** - ** - XXXX                                                                                                    |                                                   |                                                                |                       |                                                                                                    |                           |         |
|                                                                                                    |                                                   |                                                                |                       |                                                                                                    |                           |         |
| Proof of Residency *                                                                                                    |                                                   |                                                                |                       |                                                                                                    |                           |         |
| You must provide Proof of Reside                                                                                                    | ency docume                                       | ntation. Please selec                                          | t the type of documen | nt that you are sub                                                                                                    | mitting and then click up | oload.  |
| Proof Documentation Type                                                                                                    |                                                   |                                                                |                       |                                                                                                    |                           |         |
| Utility Bill                                                                                                    | \$                                                | UPLOAD                                                         |                       |                                                                                                    |                           |         |
| Must not be more than two months of<br>Must include current name and adde                                                                                                    | old.<br>ess.                                      |                                                                |                       |                                                                                                    |                           |         |
|                                                                                                    |                                                   |                                                                |                       |                                                                                                    |                           |         |
| Employed                                                                                                    | ٥                                                 |                                                                |                       | Employ                                                                                                    | played O Self-Er          | nployed |
|                                                                                                    |                                                   | Payment amount                                                 | (gross) *             | ) Em                                                                                                    | 0                         | nployed |
|                                                                                                    |                                                   | Payment amount<br>\$1,000.00                                   | (gross) *             |                                                                                                    | often? *                  |         |
| Are you paid by check or direct d                                                                                                    | deposit *                                         | \$1,000.00                                                     |                       | Paid how of Every of                                                                                                    | often? *<br>her week      |         |
| Are you paid by check or direct d  Yes No  Are any of these wages paid in c                                                                                                    | deposit *                                         | \$1,000.00<br>Payment amount                                   |                       | Paid how of Every other Paid how of Paid how of Paid h | often? *<br>her week      |         |
| Are you paid by check or direct d  Yes No  Are any of these wages paid in c  Yes No                                                                                                    | leposit *<br>ash? *                               | \$1,000.00<br>Payment amount<br>\$1,000.00                     | (grošs).*             | Paid how of Every of                                                                                                    | often? *<br>her week      |         |
| Are you paid by check or direct d  Yes No  Are any of these wages paid in c  Yes No                                                                                                    | leposit *<br>ash? *                               | \$1,000.00<br>Payment amount<br>\$1,000.00                     | (grošs).*             | Paid how of Every other Paid how of Paid how of Paid h | often? *<br>her week      |         |
| Are you paid by check or direct d  Yes No  Are any of these wages paid in c  Yes No  If you are paid in cash, please downli                                                                                                    | leposit *<br>ash? *                               | \$1,000.00<br>Payment amount<br>\$1,000.00                     | (grošs).*             | Paid how of Every other Paid how of Paid how of Paid h | often? *<br>her week      |         |
| Are you paid by check or direct d  Yes No  Are any of these wages paid in c  Yes No  If you are paid in cash, please down()  Income Verification Documents *  Select                                                                | deposit *<br>ash? *                               | S1,000.00 Payment amount S1,000.00 Form-XXXX and uplead UPLOAD | (gross) *<br>I below: | Paid how of Every other Paid how of Paid how of Paid h | often? *<br>her week      |         |
| Are you paid by check or direct d  Yes No  Are any of these wages paid in c  Yes No  If you are paid in cash, please down() Income Verification Documents * Select                                                                  | deposit *<br>ash? *                               | S1,000.00 Payment amount S1,000.00 Form-XXXX and uplead UPLOAD | (gross) *<br>I below: | Paid how of Every other Paid how of Paid how of Paid h | often? *<br>her week      |         |
| Are you paid by check or direct d  Yes No  Are any of these wages paid in c  Yes No  If you are paid in cash, please down()  Income Verification Documents *  Select                                                                | deposit *<br>ash? *                               | S1,000.00 Payment amount S1,000.00 Form-XXXX and uplead UPLOAD | (gross) *<br>I below: | Paid how of Every other Paid how of Paid how of Paid h | often? *<br>her week      |         |
| Are you paid by check or direct d  Yes No  Are any of these wages paid in c  Yes No  If you are paid in cash, please downli  Income Verification Documents  Select  If weekly: Must be a capy of four lare                          | Aeposit *<br>ash? *                               | S1,000.00 Payment amount S1,000.00 Form-XXXX and uplead UPLOAD | (gross) *<br>I below: | Paid how of Every other Paid how of Paid how of Paid h | often? *<br>her week      |         |
| Are you paid by check or direct d  Yes No  Are any of these wages paid in c  Yes No  If you are paid in cash, please down()  Income Verification Documents *  Select                                                                | Aeposit *<br>ash? *                               | S1,000.00 Payment amount S1,000.00 Form-XXXX and uplead UPLOAD | (gross) *<br>I below: | Paid how of Every other Paid how of Paid how of Paid h | often? *<br>her week      |         |
| Are you paid by check or direct d  Yes No  Are any of these wages paid in c  Yes No  If you are paid in cash, please downli  Income Verification Documents  Select  If weekly: Must be a capy of four lare                          | Aeposit * ash? * ash? * ash? en ipsum dolo ass () | S1,000.00 Payment amount S1,000.00 Form-XXXX and uplead UPLOAD | (gross) *<br>I below: | Paid how of Every other Paid how of Paid how of Paid h | often? *<br>her week      |         |
| Are you paid by check or direct d  Yes No  Are any of these wages paid in c  Yes No  If you are paid in cash, please down!  Income Verification Documents  Select  If weekly: Must be a copy of four lare  Additional Income Source | Aeposit * ash? * ash? * ash? en ipsum dolo ass () | S1,000.00 Payment amount S1,000.00 Form-XXXX and uplead UPLOAD | (gross) *<br>I below: | Paid how of Every other Paid how of Paid how of Paid h | often? *<br>her week      |         |
| Are you paid by check or direct d  Yes No  Are any of these wages paid in c  Yes No  If you are paid in cash, please down!  Income Verification Documents  Select  If weekly: Must be a copy of four lare  Additional Income Source | Aeposit * ash? * ash? * ash? en ipsum dolo ass () | S1,000.00 Payment amount S1,000.00 Form-XXXX and uplead UPLOAD | (gross) *<br>I below: | Paid how of Every other Paid how of Paid how of Paid h | often? *<br>her week      | nployed |

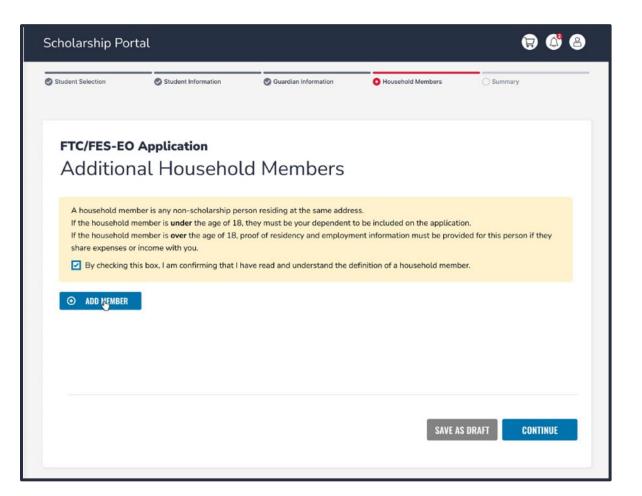

Next, we need you to add anyone else that lives in your house who is not already on the application. If you have more people to add, please check the box, and then click, "Add Member."

# Please enter the member's profile information.

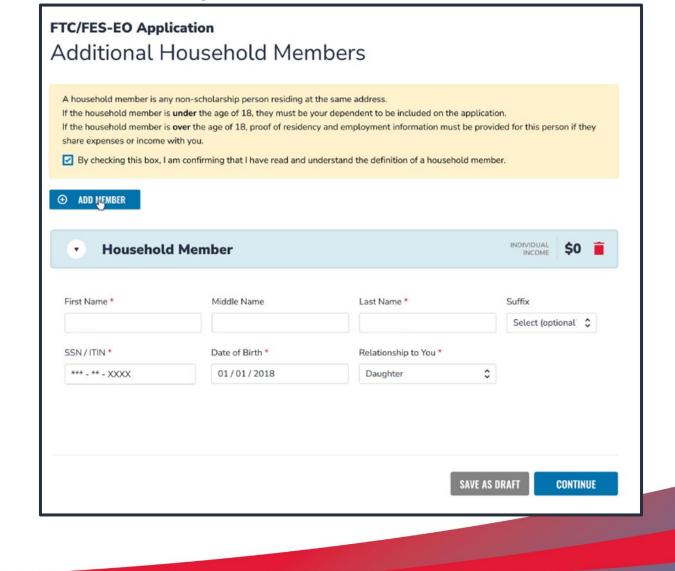

If you say "Yes," it is required to upload proof of residency, enter all income for this person, and upload income documents for verification.

| First Name *                                                                                                    | Middle Name   |                                 | Last Name *                    |             | Suffix                     |
|----------------------------------------------------------------------------------------------------|---------------|---------------------------------|--------------------------------|-------------|----------------------------|
|                                                                                                    |               |                                 |                                |             | Select (optional)          |
| SSN / ITIN *                                                                                                    | Date of Birth |                                 | Relationship to You *          |             |                            |
| *** - ** - XXXX                                                                                                    |               |                                 | Mother-in-law                  | ٥           |                            |
| You must provide Proof of Resid<br>Proof Documentation Type<br>Utility Bill<br>Must not be more than two months<br>Must include current name and addr | ≎             | ion. Please select ti<br>UPLOAD | ne type of document that you a | are submitt | ing and then click upload. |
|                                                                                                    |               |                                 |                                |             |                            |
| Employment Income<br>Employment Information<br>Select                                                                                                 | \$            |                                 |                                |             |                            |
|                                                                                                    |               |                                 |                                |             |                            |

| Select (optional) | Enter Middle Name   |   |
|-------------------|---------------------|---|
|                   | Litter Midule Marie | 1 |
|                   |                     |   |
|                   |                     |   |
|                   |                     |   |
|                   |                     |   |
|                   |                     |   |

Once you finish primary and spouse/partner selection, click "Continue."

| Student Selection                   | Student In  | formation      | Guardi Guardi | ian Information     | Household       | Members     |           | Summa    | iry         |
|-------------------------------------|-------------|----------------|---------------|---------------------|-----------------|-------------|-----------|----------|-------------|
| FTC/FES-EC                          | ) Applicati | on             |               |                     |                 |             |           |          |             |
| Application<br>Please verify you ha |             | ormation missi | ng and can    | continue with the a | application pro | cess by cli | icking su | bmit.    |             |
| STUDENTS                            | ADOPTED     | FOSTER CA      | RE            | OUT OF HOME CAR     | E               | MILITARY    | ,         | AGE      | GRADE       |
| 1.                                  | No          | No             |               | No                  |                 | No          |           | 6        | 03          |
|                                     |             |                |               |                     |                 |             |           |          |             |
| HOUSEHOLD MEMBE                     | RS          |                | ТҮРЕ          |                     | AGE             |             | INCOME    |          |             |
| 1.                                  |             |                | Prima         | ry Guardian         |                 |             |           |          | \$36,000.00 |
| 2.                                  |             |                | Spous         | e/Partner           |                 |             |           |          | \$0.00      |
|                                     |             |                |               |                     |                 |             | т         | TOTAL HO | \$36,000.00 |

Please review your summary page to ensure all information is correct.

#### **Parent/Guardian Terms & Conditions**

In accordance with the statutory and regulatory guidance of Florida's various school choice programs, including the Florida Tax Credit Scholarship, Family Empowerment Scholarship, New Worlds Reading Scholarship Accounts, and Hope Scholarship programs, I affirm that:

- Under penalties of perjury, I certify that the information I am provide in the course of the scholarship application and management process is true and accurate. I understand that providing false representations constitutes an act of fraud. False, misleading, or incomplete information may result in the denial of the scholarship application or revocation of a scholarship award.
- I certify that I do not own or operate and that I am not a principal or other person who makes decisions at an eligible private school. If I am unable to certify that I am not an owner or operator, I understand that I am ineligible to receive a Florida Tax Credit scholarship but may be considered for a Family Empowerment Scholarship.
- I certify that I have read, understand and agree to the terms, conditions and rules as outlined in the Step Up For Students Parent Handbook for the relevant scholarship programs for which I am applying.
- I certify that I and any applying student are legal resident of the State of Florida, and that continued residency is a requirement for scholarship participation. I understand that I must notify Step Up For Students if either myself or the student move out of the State of Florida while the student is participating in a scholarship program.
- I understand that a student cannot be enrolled in public school and receive a scholarship. Attending public school during this school year will forfeit scholarship participation and will result in a return of any scholarship funding. This provision does not apply to applicants for the New Worlds Reading Scholarship Accounts program, which is exclusively available to students enrolled in a public school.
- I understand that a student enrolled in any courses offered by Florida Virtual School, a correspondence school or distance learning program receiving state funding is ineligible to receive a Family Empowerment Scholarship during that academic year. However, I may pay for those courses privately or through the fees at an eligible private school if my child receives the Family Empowerment Scholarship.
- I understand that, while a student may be eligible for and apply for more than one scholarship program, a student may not receive funding through more than one scholarship program, including the Florida Tax Credit Scholarship, the Family Empowerment Scholarship, and the Hope Scholarship program.
- □ I understand that the failure to comply with any responsibilities or policies associated with a choice scholarship program may result in the scholarship revocation and/or reporting to the Florida Department of Education.

### Please read the following statements and check the boxes once you agree.

## **Please read the Parent-Student Responsibilities.**

Once you have read and agreed, please check the box for "I have read and agree to the compliance statement."

#### FLORIDA TAX CREDIT AND FAMILY EMPOWERMENT SCHOLARSHIP FOR EDUCATION OPTIONS PROGRAMS SWORN COMPLIANCE STATEMENT 2022-2023 (Updated 12-9-22)

Under the Florida Tax Credit Scholarship and Family Empowerment Scholarship for Educational Options programs statutes (s. 1002.394, 1002.395 Florida Statutes (Chapter No. 2018-2, Laws of Florida)), there are parent/guardian and student responsibilities for program participation. Pursuant to Section 1002.394(10), or 1002.395(7)F.S.

I affirm that:

• I will select an eligible private school and apply for the admission of his or her child.

• I understand that I must request a Florida Tax Credit Scholarship or Family Empowerment Scholarship for Educational Options by a date established by Step Up For Students, in a manner that creates a written or electronic record of the request and the date of receipt of the request.

• I will inform the child's school district when I withdraw my child(ren) to attend an eligible private school.

• I will ensure that any student participating in the scholarship program remain in attendance throughout the school year unless excused by the school for illness or other good cause.

A parent/guardian who fails to comply with any of the above responsibilities forfeits the Florida Tax Credit or Family Empowerment Scholarship program.

I understand that both I and the student must be residents of the State of Florida in order to remain eligible for a scholarship. I must notify Step Up For Students if either myself or the student move out of the State of Florida while the student is participating in a scholarship program.

Additionally, I understand that a student cannot be enrolled in public school or be participating in the Florida Tax Credit (FTC) Scholarship program, the Family Empowerment Scholarship program, the Hope Scholarship program, or the John M. McKay Scholarship for Students with Disabilities program while participating in the Family Empowerment Scholarship program. Please note that should your child attend public school during this school year, you will forfeit the Family Empowerment Scholarship for this year.

I have read and agree to the compliance statement

Please type your name in the box and sign your name in the signature box. If you are satisfied with your signature, please click "Keep." If you want to change your signature, you can click "Clear" and sign again.

| Please Sign Here |             |           |  |
|------------------|-------------|-----------|--|
| Signature Of *   |             |           |  |
| Full Name        |             |           |  |
| l                |             |           |  |
| KEEP CLEAR       |             |           |  |
|                  | SAVE AS DRA | FT SUBMIT |  |

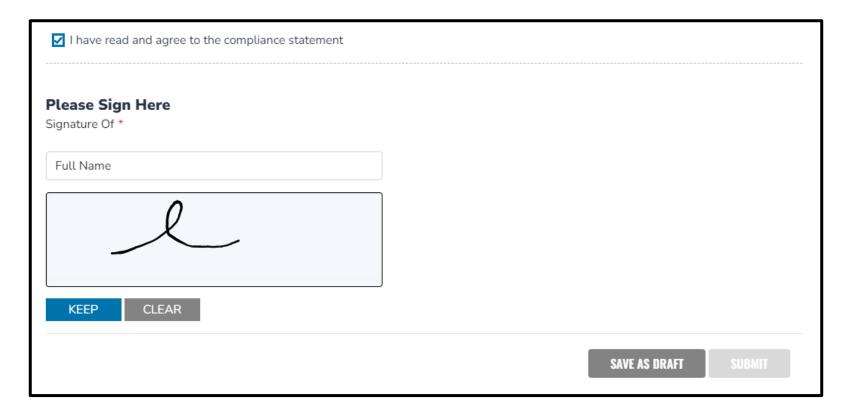

### Please click "Submit."

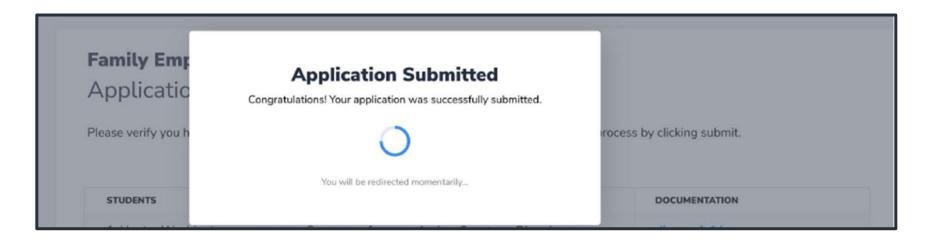

By clicking submit your application, your application will be sent for processing, and you will get a confirmation notice on your screen.

Once you submit your application, you will return to your dashboard. On the dashboard you can see the status of your application(s). If you want to see details, click the status (blue hyperlink).

### 17 6 8 My Applications NEW WORLDS READING SCHOLARSHIP VIEW ALL -**Application Status** School Year Student Name 2022 - 2023 On Hold 2022 - 2023 Awarded 2022 - 2023 Awarded FTC/FES-EO VIEW ALL -School Year Application ID **Application Status** 2022 - 2023 In Review 2021 - 2022 Awarded FES-UA VIEW ALL-School Year Application ID **Application Status** 2022 - 2023 In Review 2021 - 2022 Denied

| hol   | larship Portal     |                 |                      |               | 🗑 🚳 🤤         |
|-------|--------------------|-----------------|----------------------|---------------|---------------|
| PPLIC | CATIONS > VIEW ALL |                 |                      |               |               |
| Vew \ | Worlds Reading F   | TC/FES-EO FES-U | AL                   |               |               |
| FTC   | C/FES-EO Appl      | lications       |                      | Q Search      | SEARCH        |
|       | APPLICATION ID +   | TYPE +          | STATUS +             | SCHOOL YEAR - | SUBMIT DATE 👻 |
| •     |                    | Renewal         | On Hold              | 2022 - 2023   | 11/20/2021    |
|       | STUDENT NAME       | STUDENT ID      | STATUS               |               |               |
|       |                    |                 | Approved             |               |               |
|       |                    |                 | On Hold              |               |               |
|       |                    | Renewal         | Awarded              | 2022 - 2023   | 11/20/2021    |
|       |                    | Evenewat        |                      | 2022 - 2023   | 11/20/2021    |
| •     |                    | Renewal         | Awarded              | LULL - LULJ   | 11/20/2021    |
|       |                    | Renewal         | Awarded<br>In Review | 2022 - 2023   | 11/20/2021    |
| •     |                    |                 |                      |               |               |

The hyperlink will open your application page with more details and will show application(s) status and student(s) status. You can click on any of the line items to see the application details.

After a student is awarded and the eligible participating school has been contacted by you to start the enrollment process, you can expect to receive an email notification as well as an update to your dashboard.

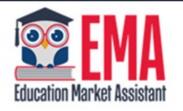

#### ENROLLMENT NOTIFICATION

#### Dear

You have received a request to approve a School Enrollment Form from School for the student named below.

Student's Name: Academic Year: 2022 - 2023

A School Enrollment Form links your student to the selected private school for billing purposes. When you accept a School Enrollment Form, you are approving the use funds from your student's Scholarship Account to pay the school directly for the amount of the tuition and fees or the available balance in your student's account, whichever is less. Payments to the school will be divided by the number of deposits made into the students' account. For example, if the student's tuition in \$1,000, and the scholarship is \$400 with two yearly deposits, you are approving two payments of \$200 for the selected school.

Once an eligible private school enrolls the student in the system, you will receive an email notification asking you to login and review the enrollment request.

## You can view and approve enrollment requests from the Dashboard.

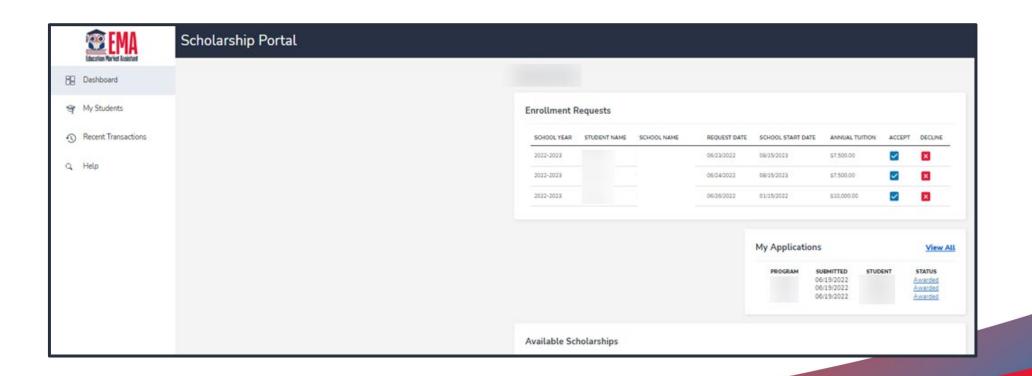

| School Year | STUDENT NAME | SCHOOL NAME | REQUEST DATE | TOTAL AMOUNT |
|-------------|--------------|-------------|--------------|--------------|
| 2022-2023   |              |             | 01/06/2023   | \$4,150.00   |

**IMPORIANT:** By accepting the School Enrollment Form, you are approving payment for the tuition and fees for your students at the selected private school OR your student's award amount, whichever is less. Payments will be divided by the number of deposits made into the students' account. For example, if the student's tuition in \$1,000, and the scholarship is \$400 with two yearly deposits, you are approving two payments of \$200 for the selected school.

**PLEASE NOTE:** Your total amount reflects an adjustment of **\$1,000.00** applied by the school due to your students enrollment being after the start of the school year or due to an agreed adjustment amount previously discussed with the school.

Once you click on the blue check to accept or the red x to decline, a confirmation window will appear.

When you accept the School Enrollment Form for your student, you also approve payment for the tuition and fees associated with the private school you have selected.

YES NO

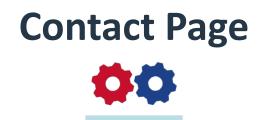

### **Step Up For Students**

\$877.735.7837
Stepupforstudents.org

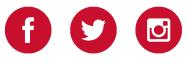